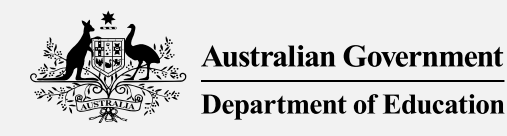

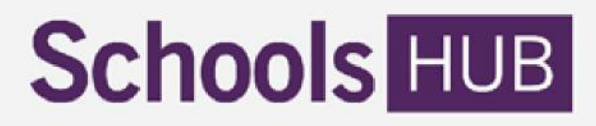

# **Non-Government School Census Data Specification 2023**

Version 1.0

#### **CONTENTS**

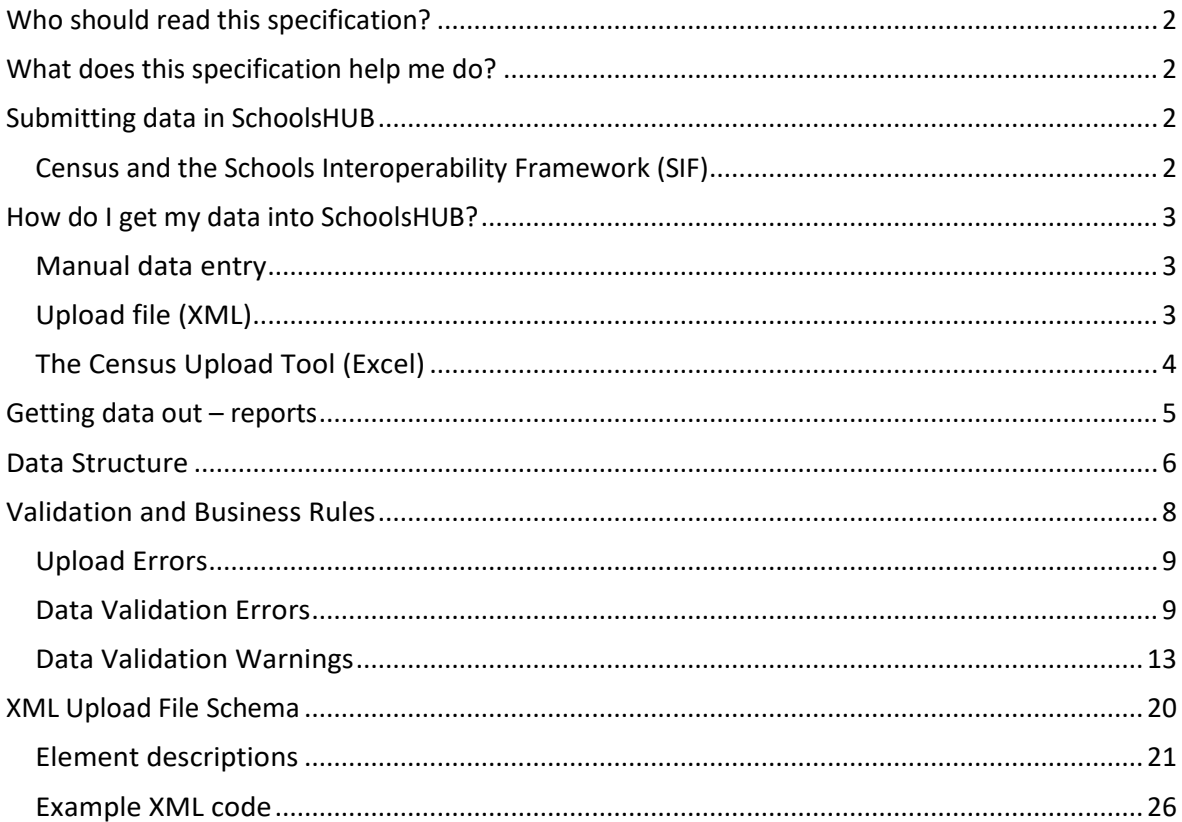

# <span id="page-1-0"></span>Who should read this specification?

This document is useful for:

- Individuals submitting their school's census data within SchoolsHUB.
- School software providers where their product supports the census. It is the responsibility of the organisation using the software to ensure the software provider has a copy of this specification.
- Data Analysts and programmers in education sectors, jurisdictions, and school systems.

# <span id="page-1-1"></span>What does this specification help me do?

Use this specification to ensure your reporting meets census data requirements and that it is presented in the correct format.

#### Important

This document should be read in conjunction with the **2023 [Non-Government Schools Census](https://schools.education.gov.au/schoolshub/help/files/2023.census.requirements)  [Requirements](https://schools.education.gov.au/schoolshub/help/files/2023.census.requirements)**, and the **2023 [NCCD Guidelines](https://www.nccd.edu.au/tools/nccd-guidelines-1)**. These documents explain in detail which students should or should not be included in the census data, and how specific characteristics of those students, such as overseas student status or disability information, should be defined in your data.

# <span id="page-1-2"></span>Submitting data in SchoolsHUB

The census must be completed through the Non-Government School Census portal in SchoolsHUB. SchoolsHUB users will be able to enter their data using one of the following methods:

- 1. Upload an XML data file to the census collection in SchoolsHUB.
- 2. Manually enter the data in SchoolsHUB.

If you use the upload data method, you can upload data for multiple school locations at once, but after data is entered, you will still need to open each census data collection response (DCR) in SchoolsHUB separately in order to complete the submission process.

### <span id="page-1-3"></span>**Census and the Schools Interoperability Framework (SIF)**

In 2020, the census moved to using the National Schools Interoperability Program (NSIP) Systems Interoperability Framework (SIF). SIF provides a consistent data technical standard for the sharing and exchange of data in an accurate, efficient and economical manner.

The census has a data model in the SIF AU Data Model in the Australian Government Collections section.

The census now uses XML format as used by SIF. The Australian Government Department of Education (the department) will provide a Microsoft Excel-based tool to assist with the creation of XML formatted data files for individual school locations. This tool is available on SchoolsHUB and will assist schools who are unable to convert their school technology systems to the SIF XML format in time for the 2023 data collection rounds. Alternately, the data can be entered manually into SchoolsHUB.

SIF elements for the census are listed in **Appendix A**.

# <span id="page-2-0"></span>How do I get my data into SchoolsHUB?

### <span id="page-2-1"></span>**Manual data entry**

A user can enter cohort data directly into the SchoolsHUB website. The interface has one page for staff, and a page for each relevant year level for students. You can enter data one cohort record at a time, using the drop-down and manual data entry boxes.

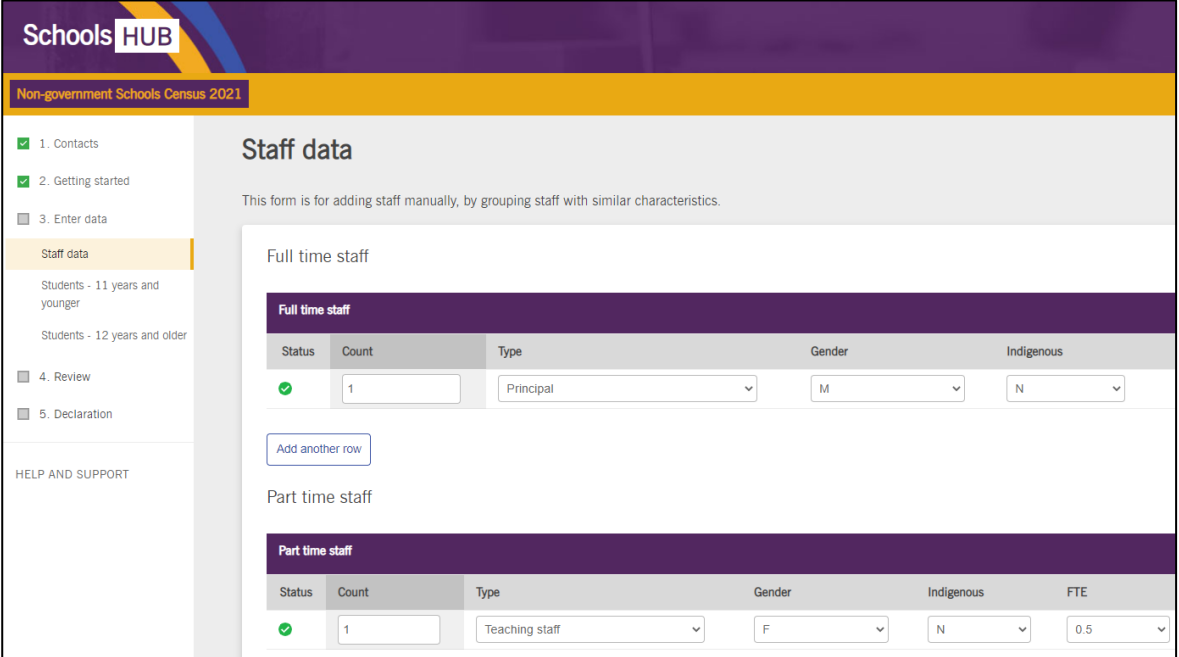

As each page of data is completed, you move to the next page by clicking 'Save and Next'.

Note that some data validation errors and warnings occur at this page level. If the data entered generates an error, the data will need to be fixed before the user can proceed to the next page. If the data generates a warning, you can respond to that warning at the time, or postpone responding to the warning until later in the process.

### <span id="page-2-2"></span>**Upload file (XML)**

The user can upload data using an XML file. After uploading a valid file, the data is automatically populated in the data entry screens, saving the user the effort of manually entering it in. You will still need to visit the manual entry pages and work through the process, you will just find the data already included when you navigate to those screens.

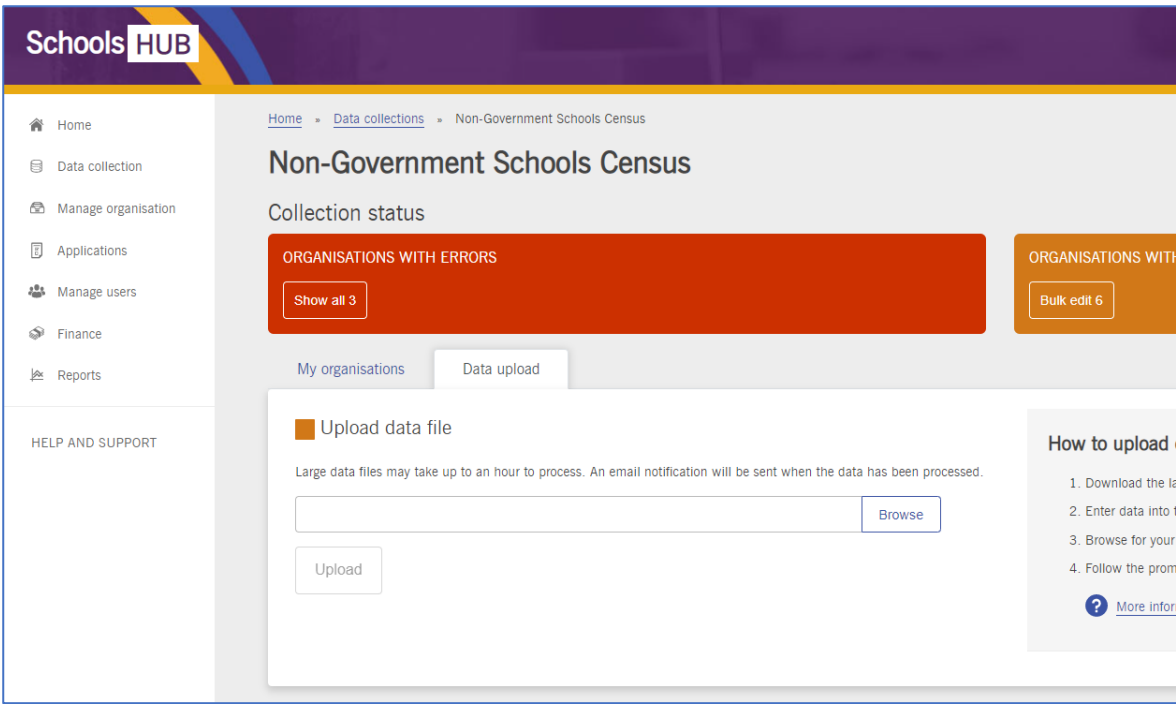

Later in this document there is a description of the XML schema, with some example code to illustrate the structure.

### <span id="page-3-0"></span>**The Census Upload Tool (Excel)**

Users have the option to make use of the **Census Upload Tool**, which is available on the help and support page. This is an Excel based tool that uses macros to convert data into the XML format required for upload.

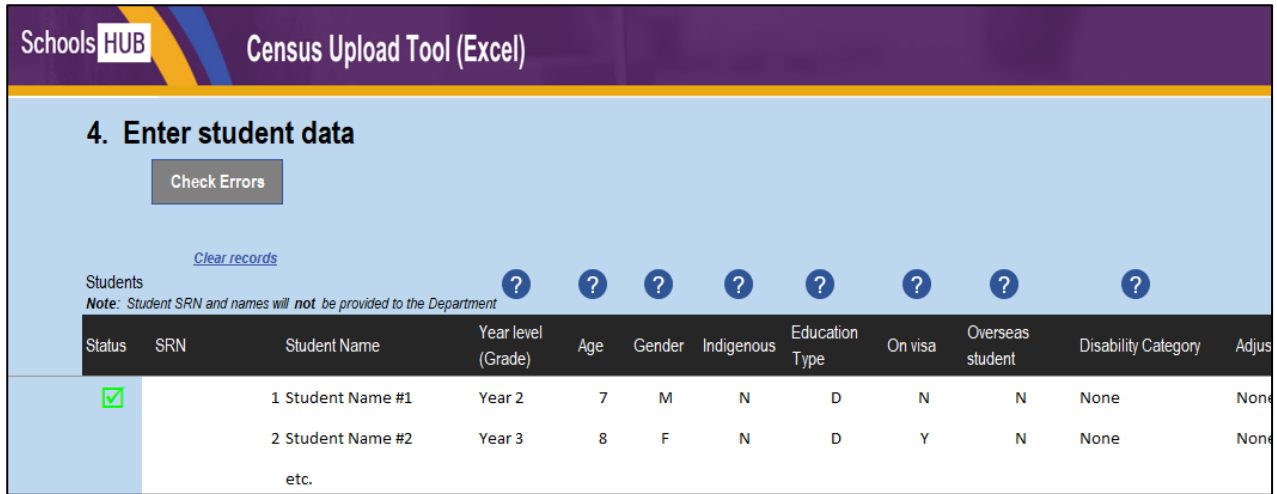

To use the tool, you list all the staff and students individually in the relevant staff and student data entry sheets, and then use the function buttons to generate an XML upload file. You would then log in to SchoolsHUB and use the upload function to upload that XML file.

Some enrolment software products have reports available that you can use to help you more easily populate this upload tool. It is recommended that you contact your software provider and ask them how they can help you with preparing your census data.

While the tool allows you to enter in individual staff and student details, including their names, the data file that is created by the tool for upload to SchoolsHUB will not contain any identifying information. Using names in this tool is purely for the benefit of schools to organise their data, and names will not be sent to the department.

If you use this tool to upload data to SchoolsHUB, it is advisable to **keep a saved copy** of the tool with all the data in it for future reference. If your school is selected as part of the Post Enumeration exercise that occurs in the year following the census, it will be of significant benefit for that process if you have available a copy of the tool that you used to upload your census data.

# <span id="page-4-0"></span>Getting data out – reports

Once data has been entered in SchoolsHUB, it can be extracted using reports. There are two reports available with data for individual school locations. They are:

- **Census Summary** An aggregate report that provides a basic, high-level summary of the data contained in a data collection response (DCR)
- **All Census Details** An aggregate report that contains several tables with a breakdown of the data by various characteristics

Both of these reports can be accessed in either PDF or XLS format from the Review Data and Declaration pages in the DCR.

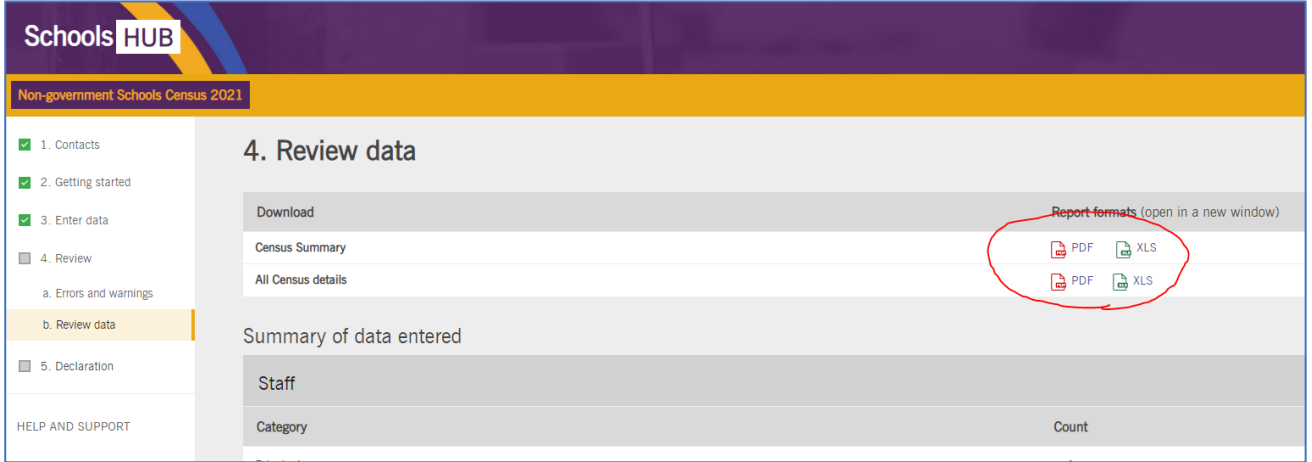

In addition, you can access three more detailed reports that are designed to provide data across multiple DCRs, covering one or more locations in the one report. These three reports are:

- **Census Multiple School Summary** This provides a summary of the status of all the DCRs which a user currently has access to. If you have access to a number of different schools or locations in SchoolsHUB, this report may help you to keep track of what stage in the census process each location is up to.
- **Census Staff Detail** This report provides the detailed staff data that has been entered for each location for which you have access. The data contained in the report is the same 'cohort' level data that is displayed in the staff data entry screen.
- **Census Student Detail** This report provides the detailed student data that has been entered for each location for which you have access. The data contained in the report is the same 'cohort' level data that is displayed in the student data entry screens.

These three reports can be accessed in Excel format through the **Reports** item on the left-hand menu in the SchoolsHUB home screen.

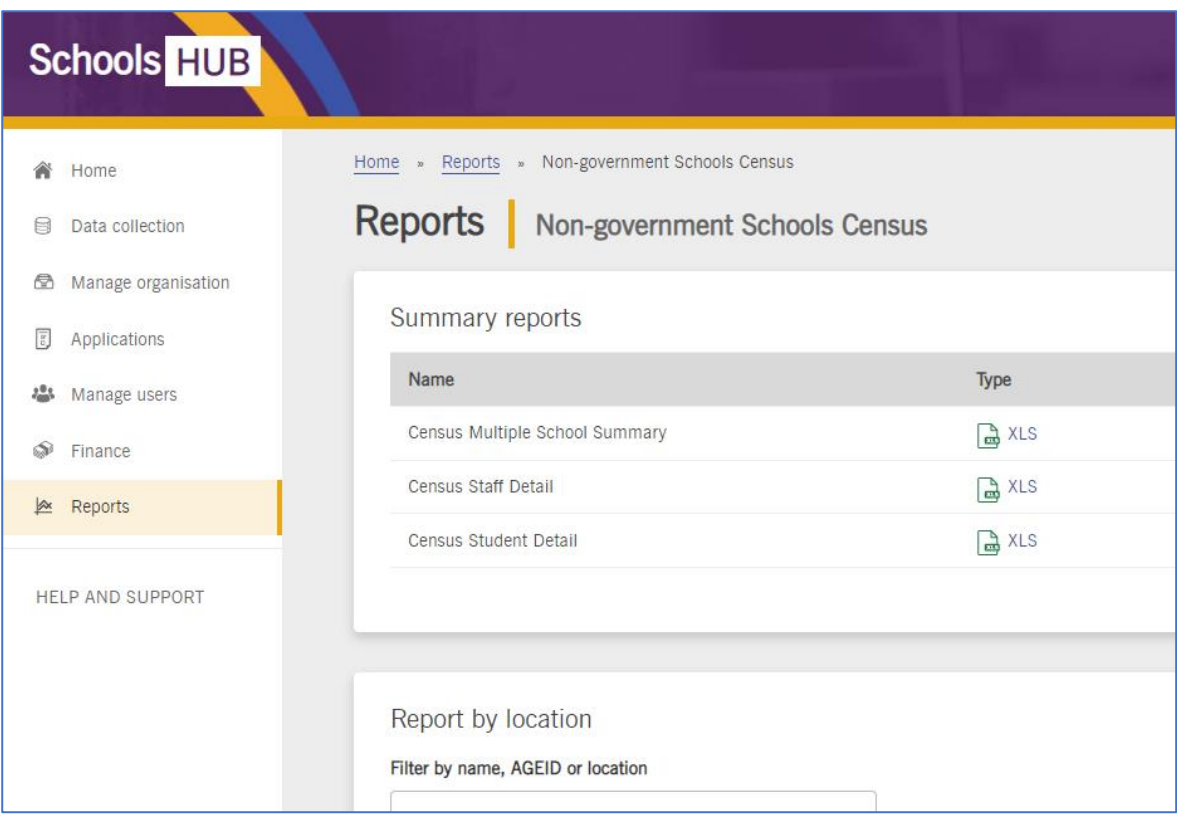

Note that the data you get in these reports may include data that has not yet been finalised. The report shows all data that has been entered against the DCR, with a status column indicating the status of each response.

# <span id="page-5-0"></span>Data Structure

The census collects staff data and student data for each approved location for each school.

The staff data is made up of cohort records, where each record corresponds to a group of one or more staff members that share the same characteristics. Each cohort record contains several fields that describe the characteristics, and a Headcount value, which indicates the number of individuals in that cohort.

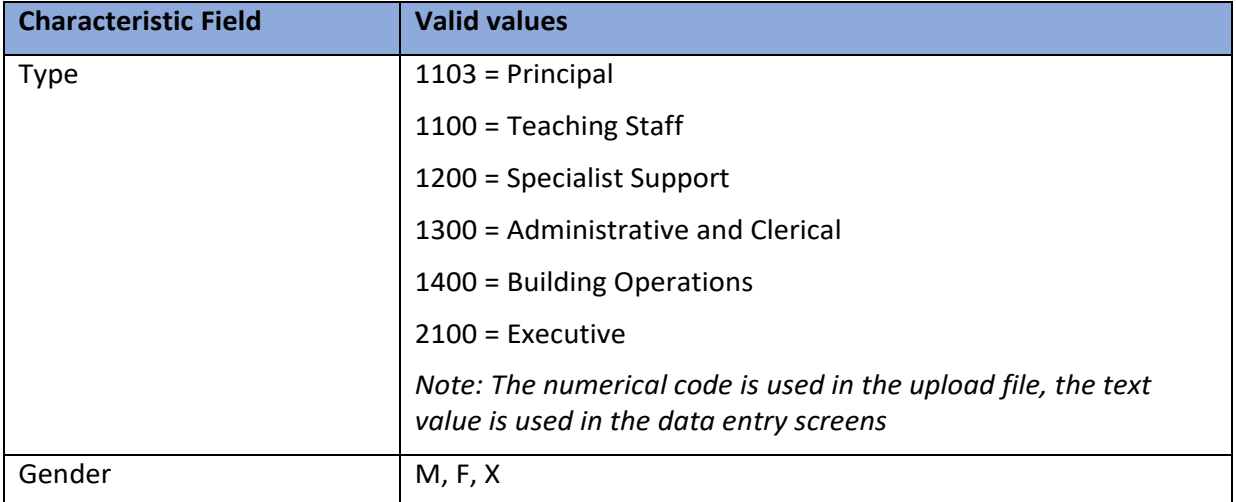

The characteristic fields for the staff dataset are:

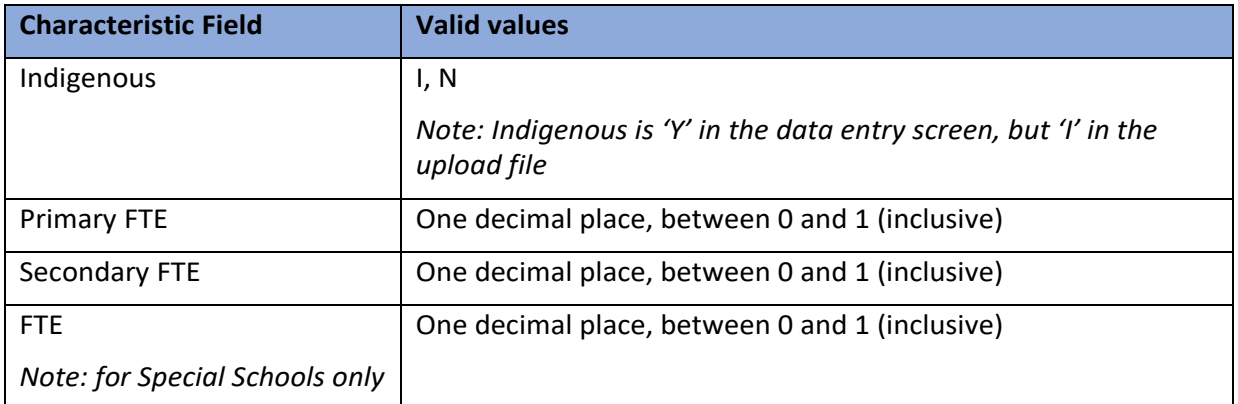

For student records, the relevant characteristics are:

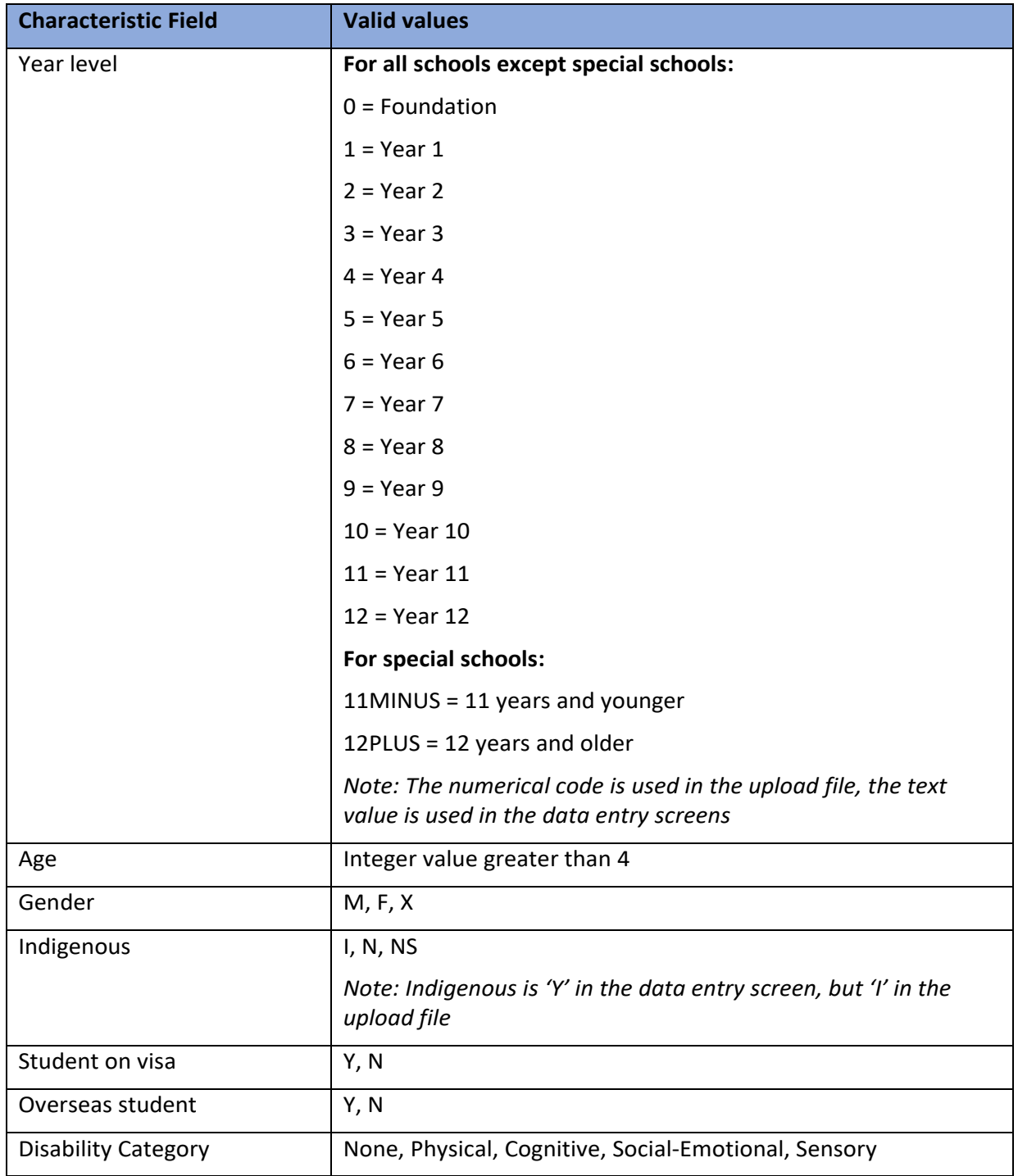

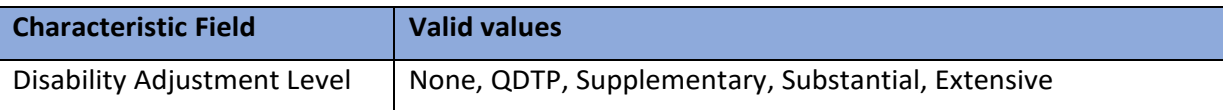

*Note: See the description of the XML upload file schema later in this document for further information on how this structure is represented in the upload file.*

# <span id="page-7-0"></span>Validation and Business Rules

To maintain data integrity and ensure the data submitted is as accurate as possible, SchoolsHUB has a series of validation rules that are applied to the data. In general, there three levels of system validation:

**Level 1: Upload Errors** – These are errors that will prevent an XML file from being uploaded at all. Invalid XML structure or field names, missing mandatory fields and invalid data values will all trigger this kind of error. When a user attempts to upload a file that contains errors of this type, they should receive an error message that indicates the nature of the error, and the location of the error (line number) in the file.

**Level 2: Data Validation Errors** – These errors will not prevent data from being uploaded, but will prevent the user from submitting the finished census response. They typically happen when the data in the census response is internally inconsistent, or does not match other data already held in the system.

**Level 3: Warning Rules** – These rules will not prevent the user from uploading or submitting data, but may require the user to input further data, usually in the form of free-text based explanations before the data can be submitted.

What follows is a list of the key errors for each of the three levels.

### **Upload Errors**

Upload errors can occur for the following reasons:

- The XML file that the user is attempting to upload does not match the required schema definition
- The user does not have the required access for one or more locations included in the upload file
- The upload file contains invalid data values
- One or more locations in the upload file are not at the appropriate status

To be a valid upload file, the file must be in XML format, it needs to include only the required fields (in the right order), with data included for all the mandatory fields, and should not include any invalid data values. The user must also have appropriate access to all the locations included in the upload file, and the census response for those locations must not have a status of 'In Review' or 'Finalised'.

### **Data Validation Errors**

<span id="page-8-1"></span><span id="page-8-0"></span>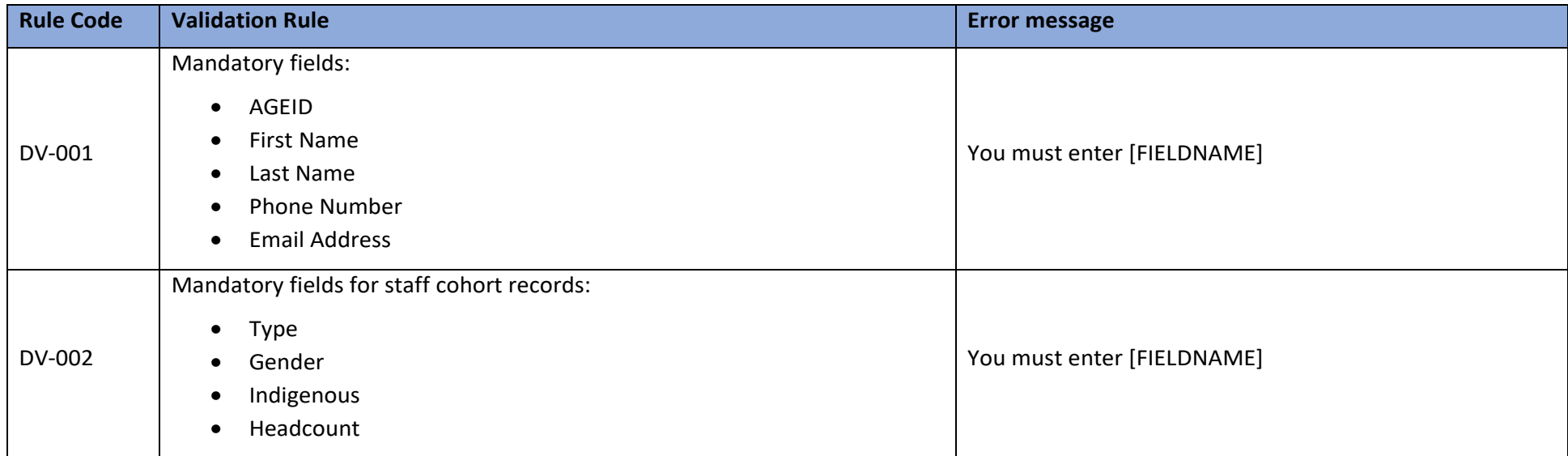

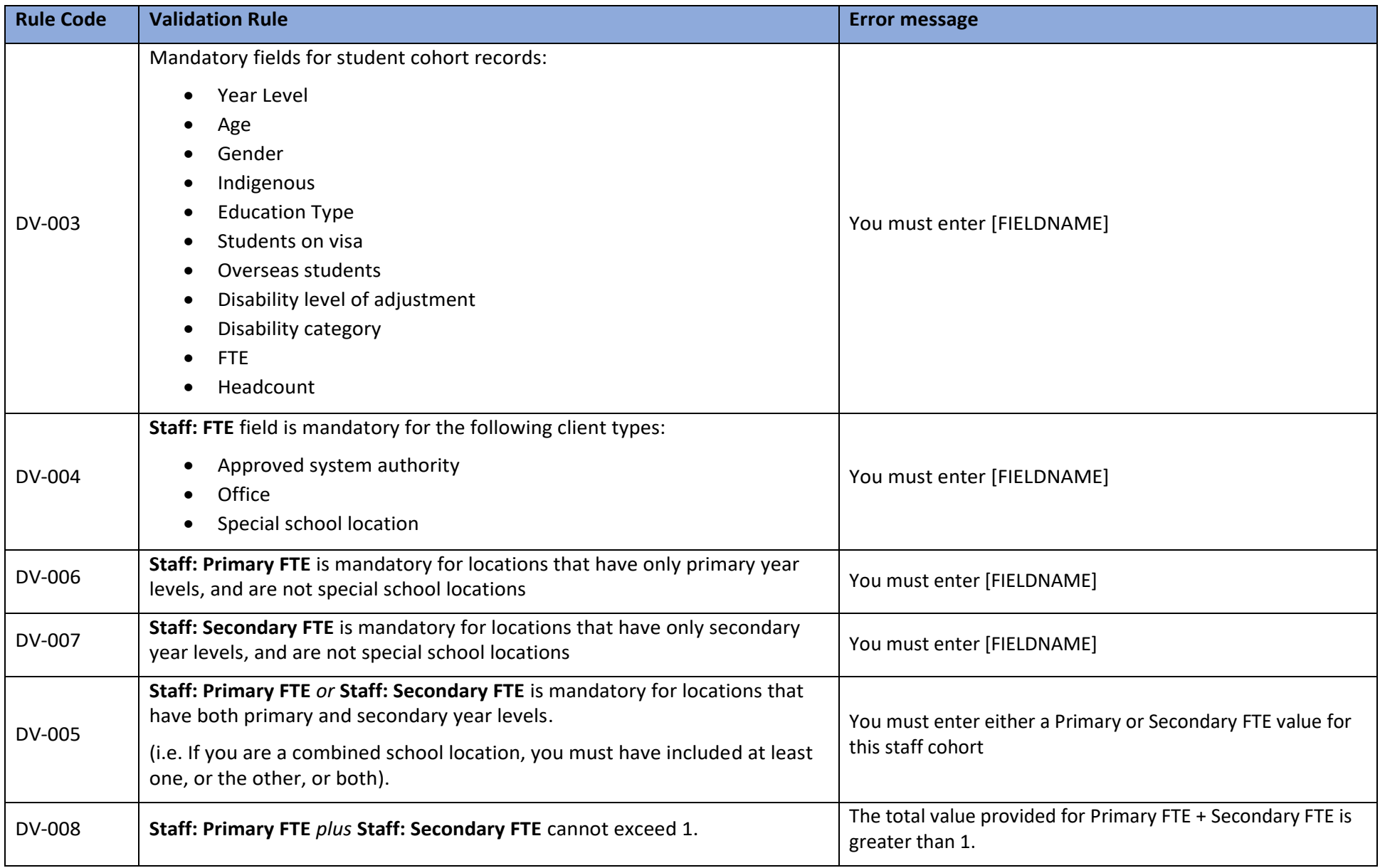

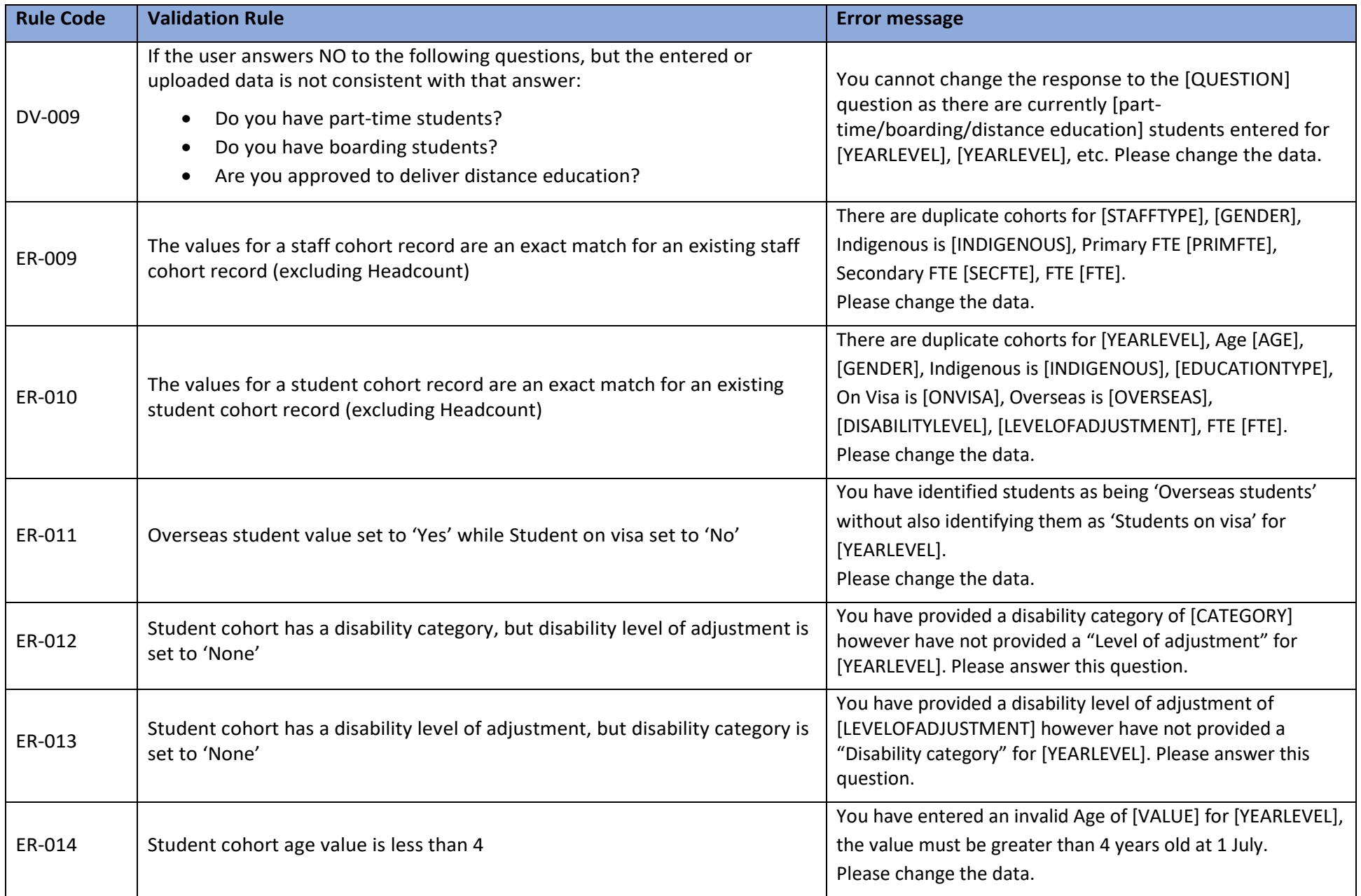

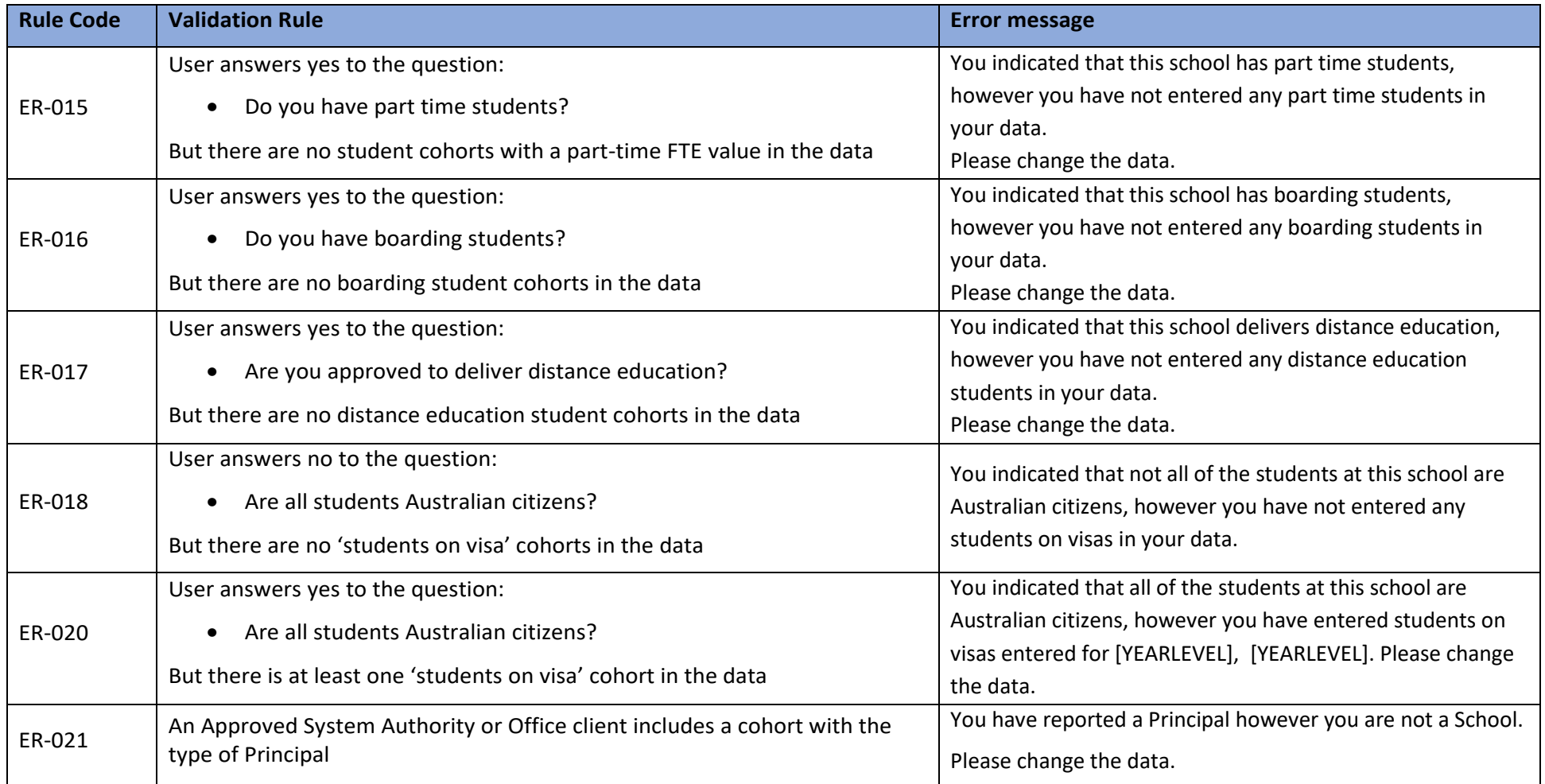

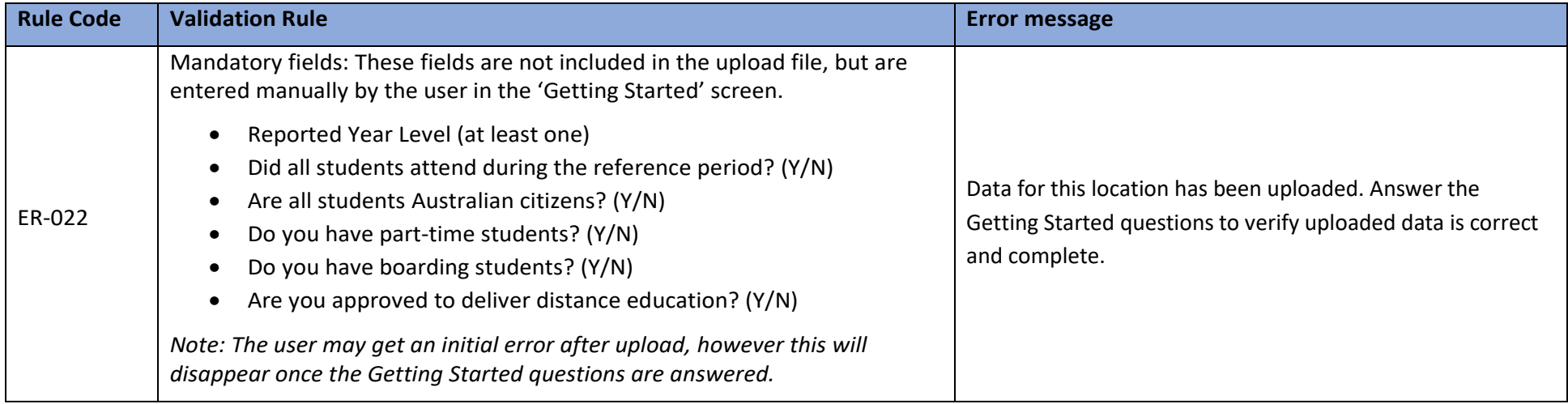

### **Data Validation Warnings**

<span id="page-12-0"></span>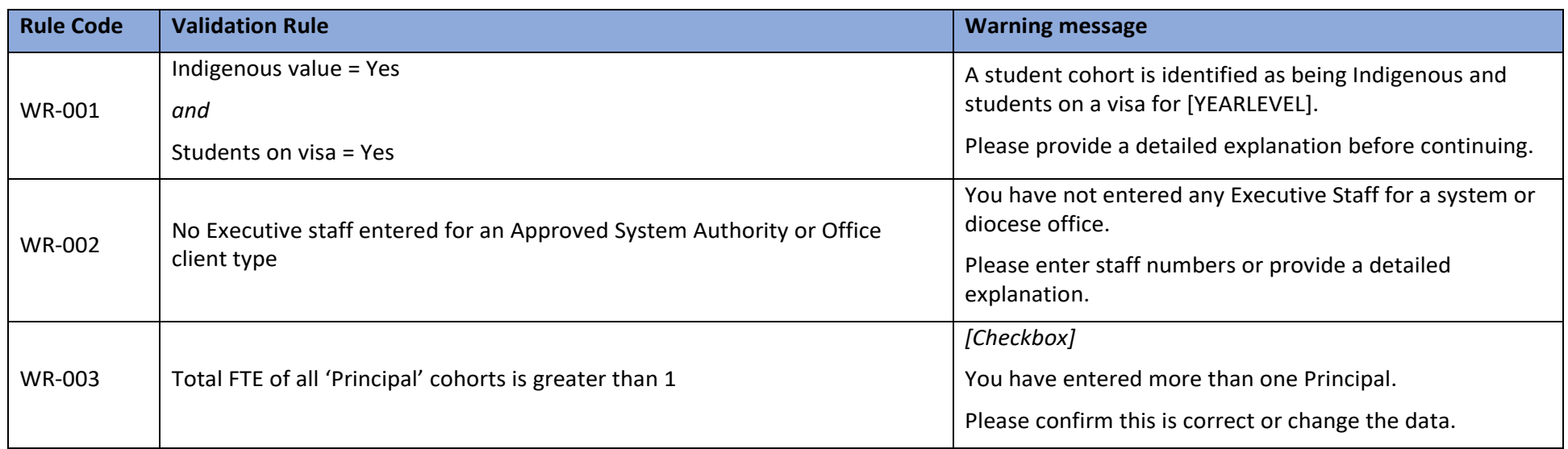

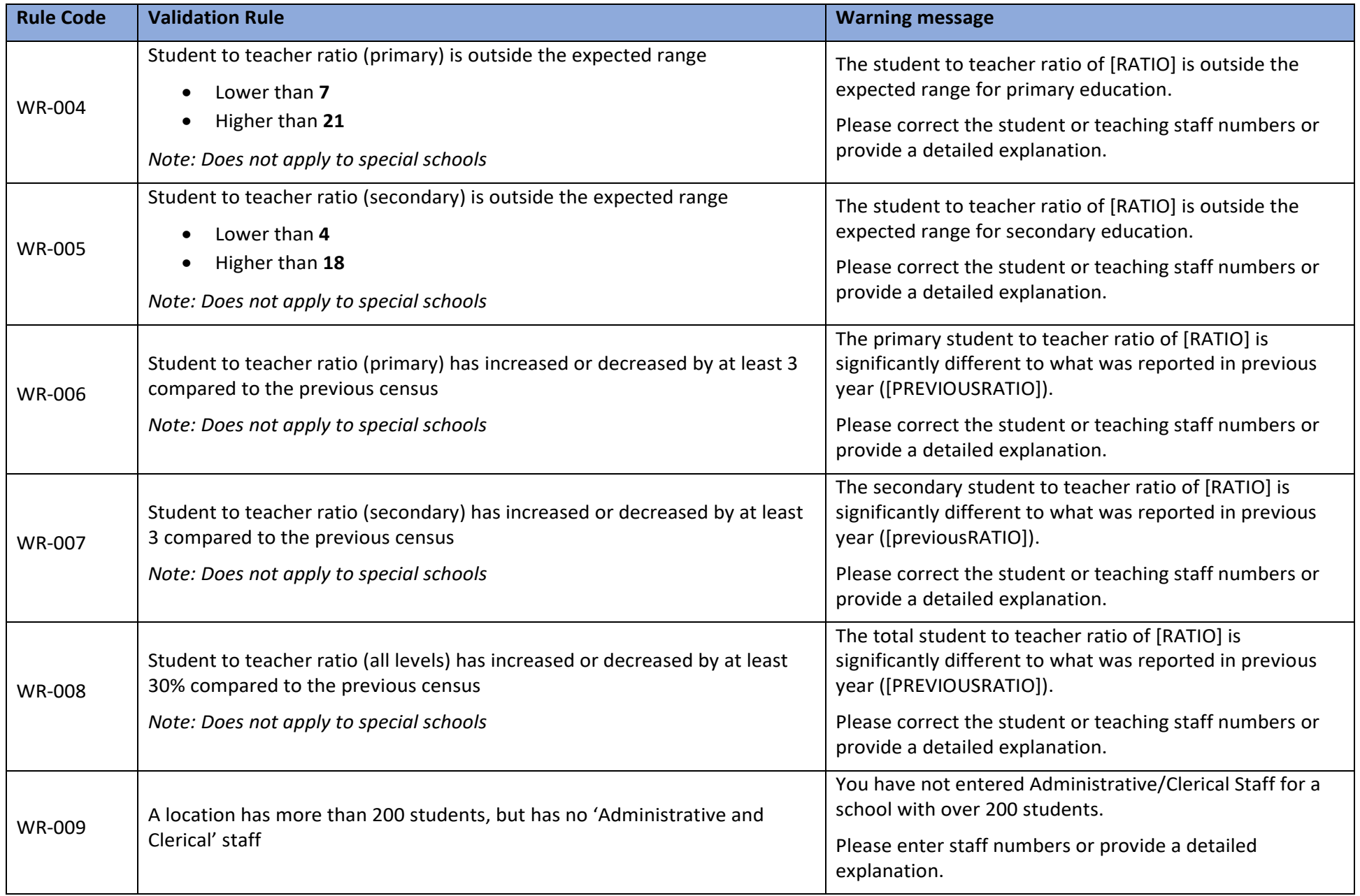

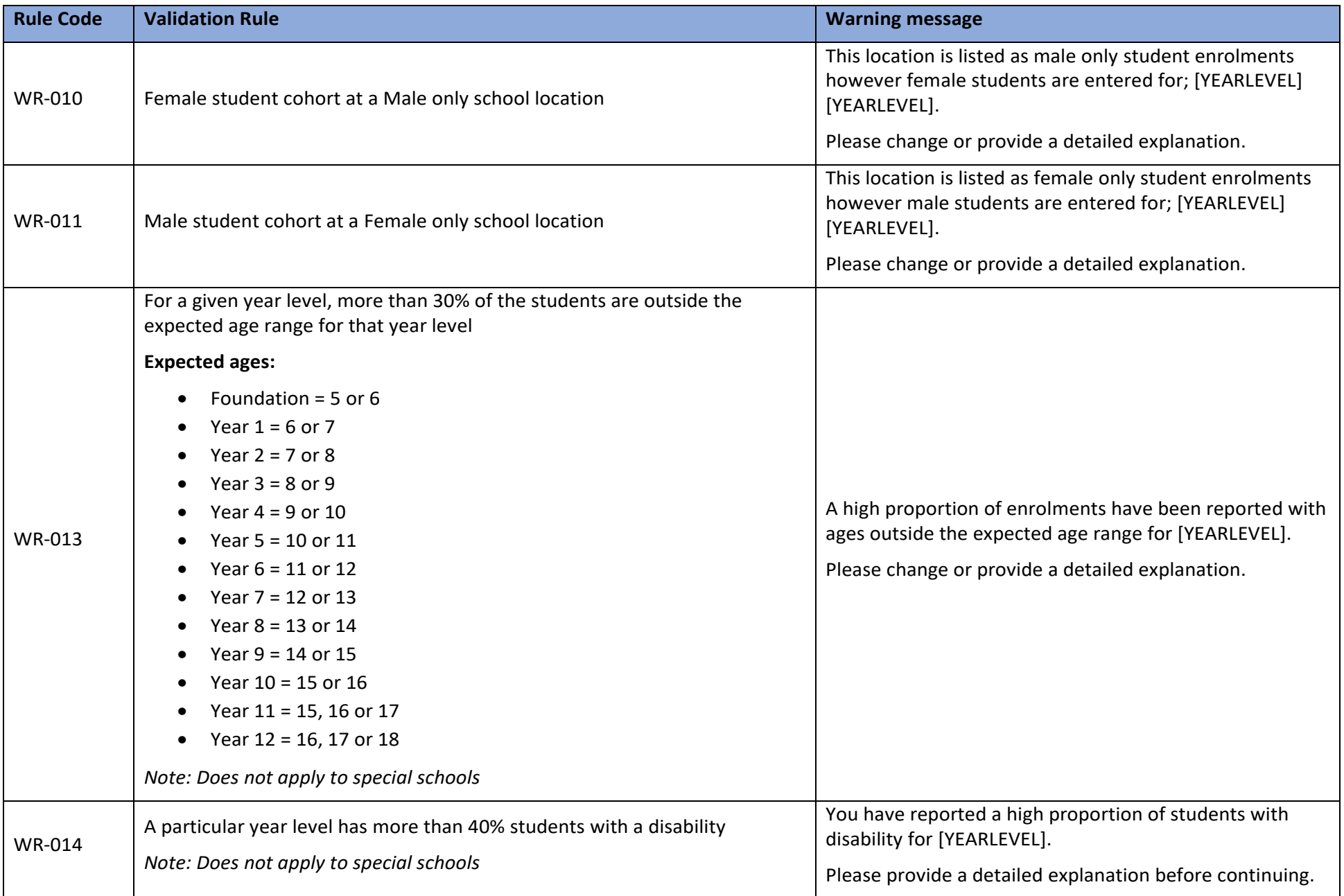

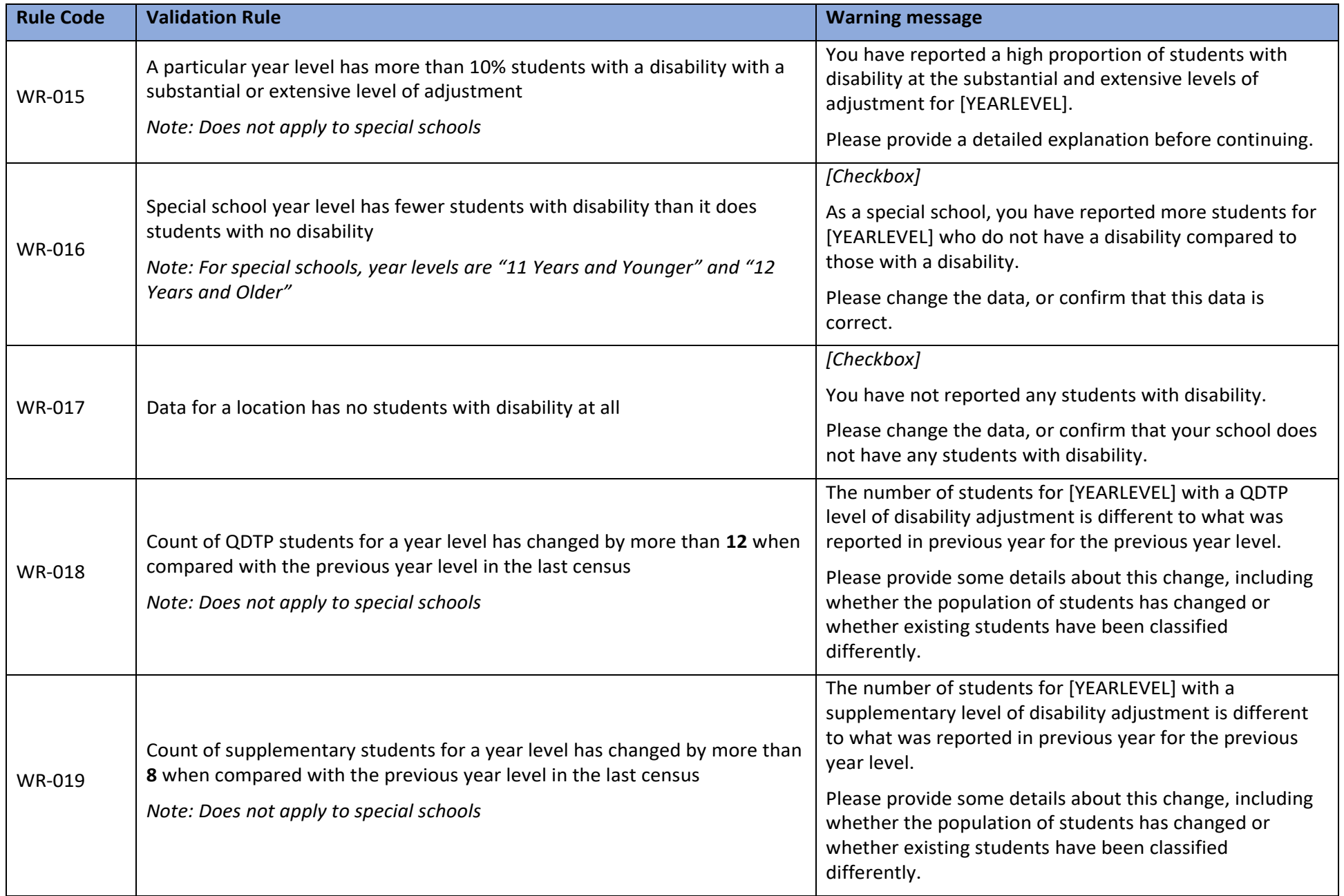

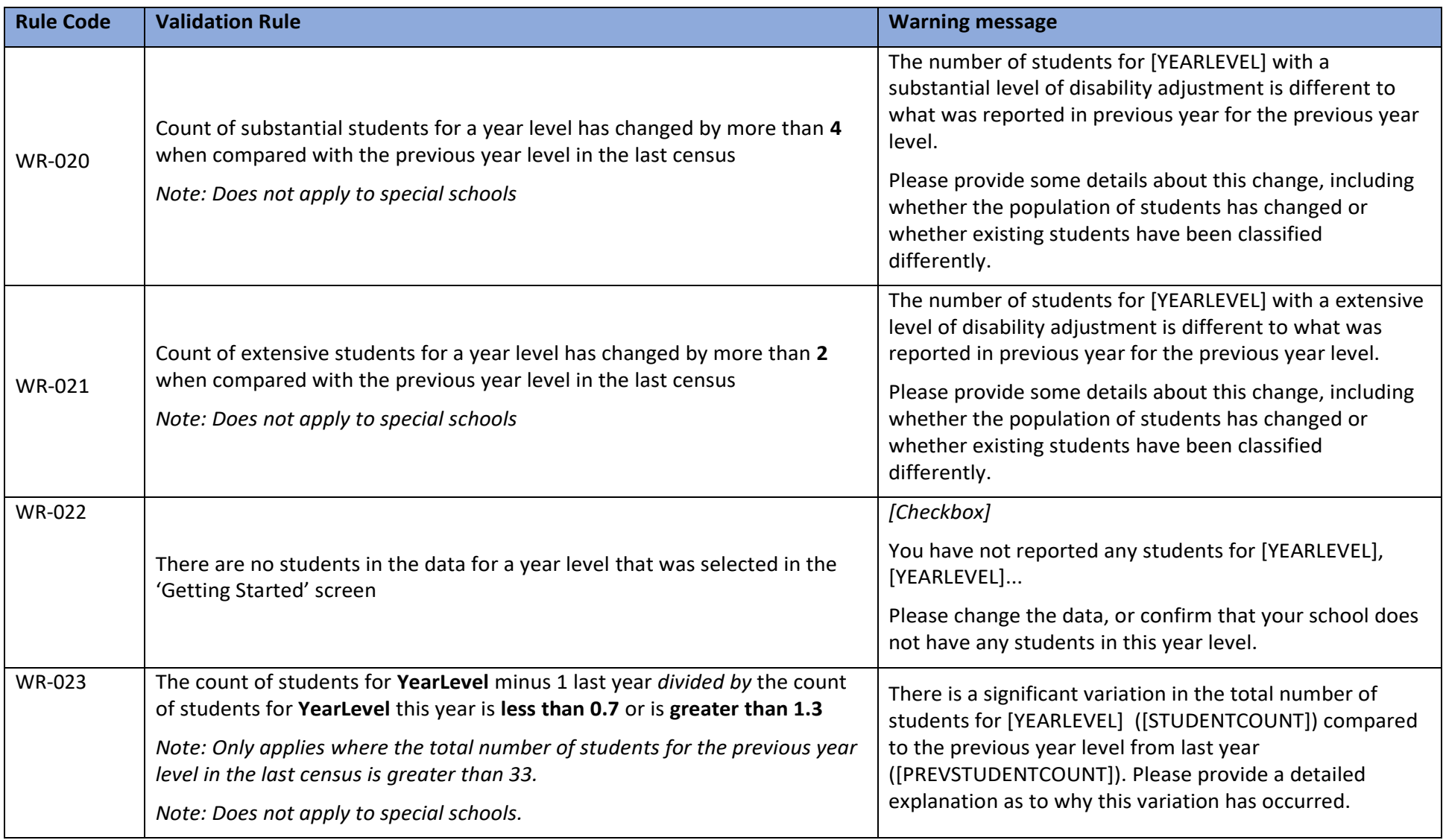

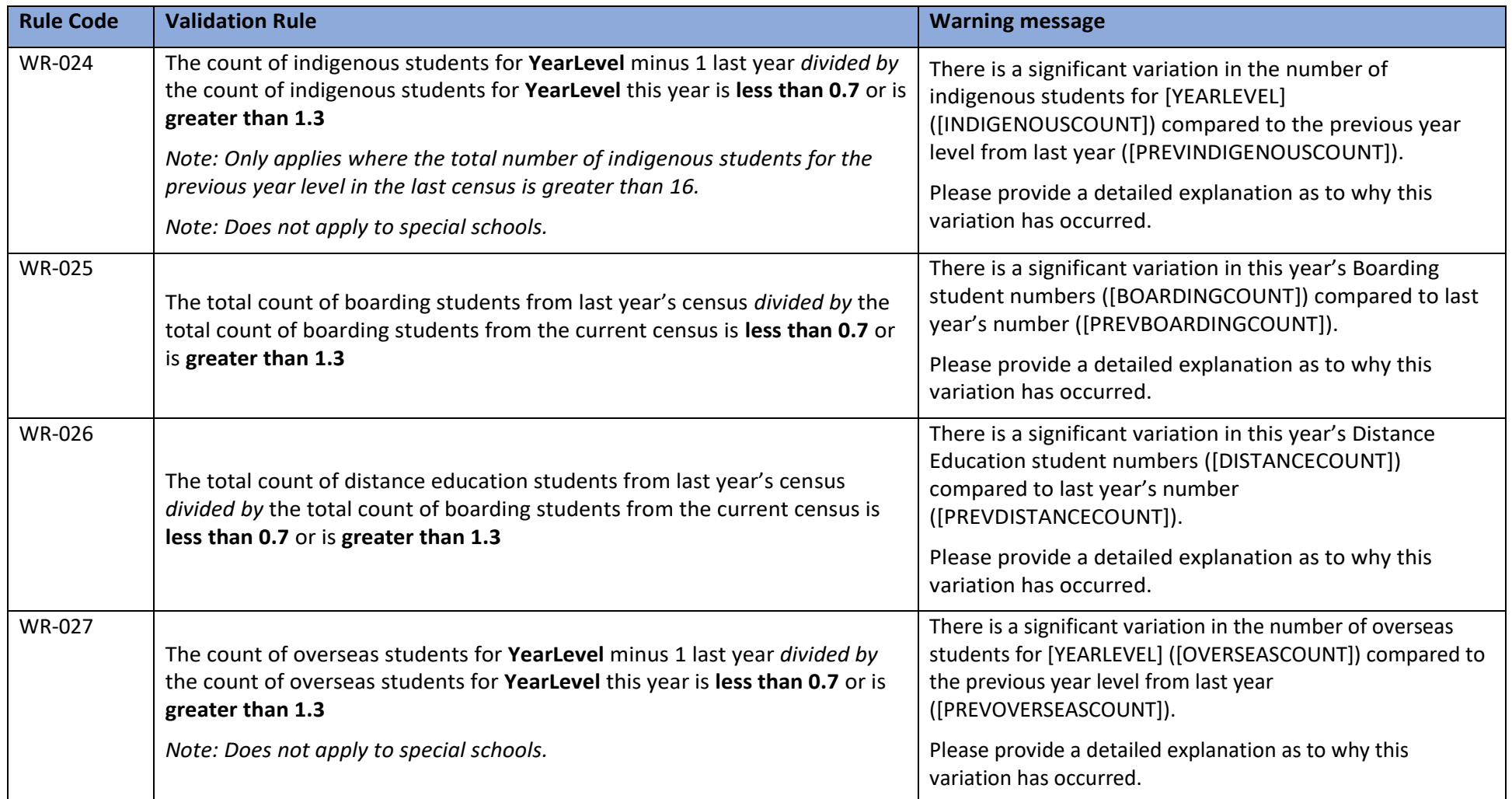

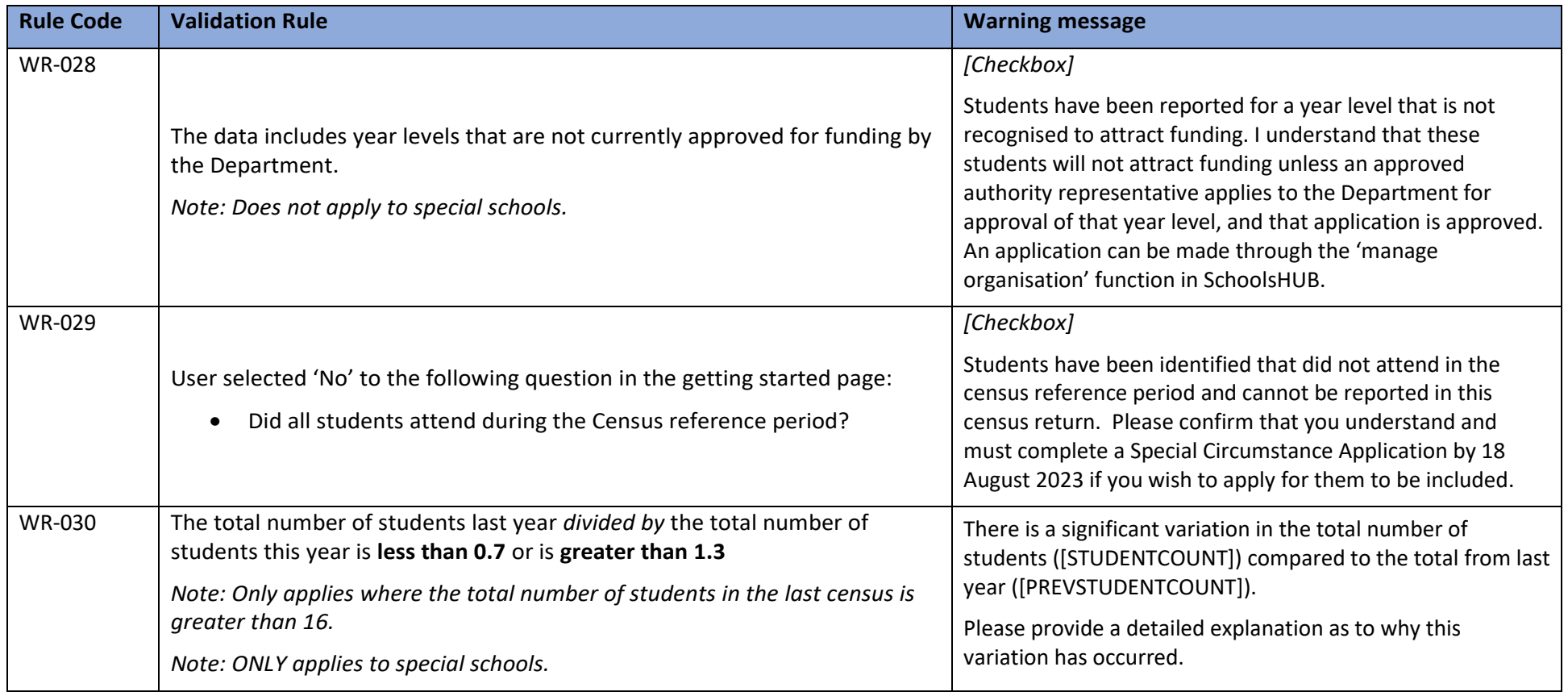

# XML Upload File Schema

<span id="page-19-0"></span>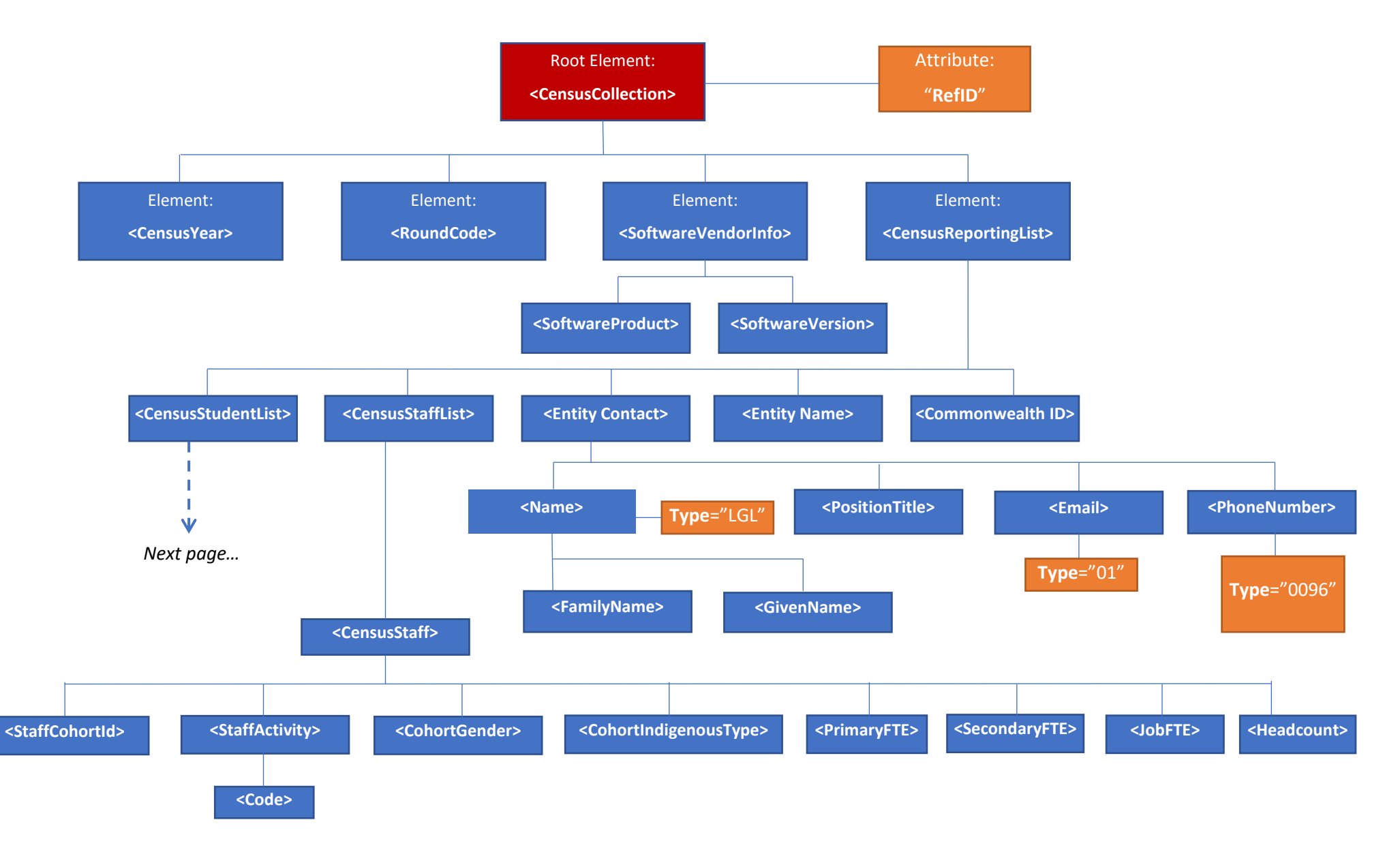

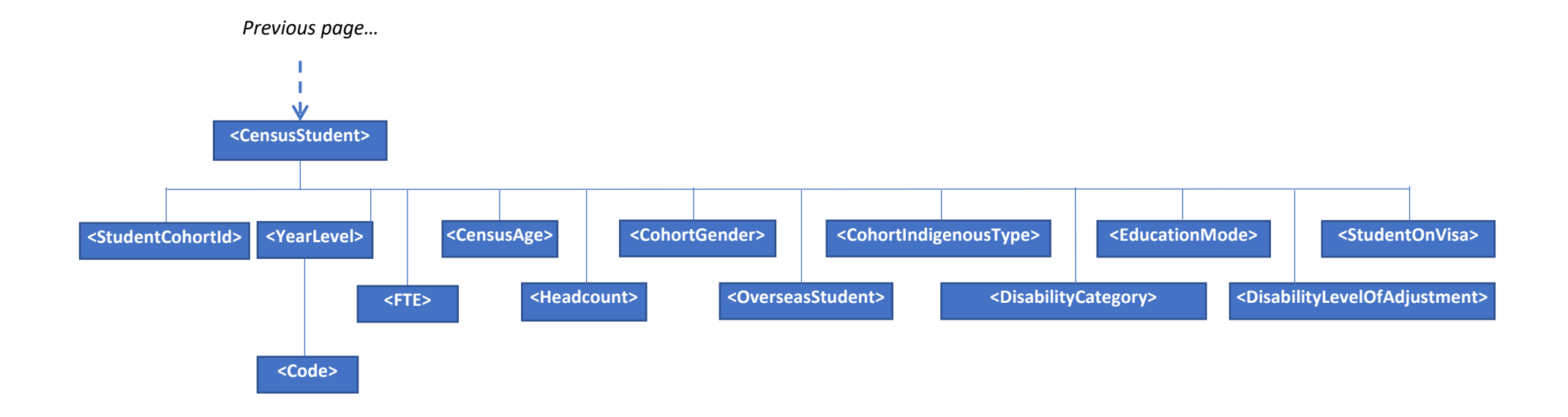

### **Element descriptions**

<span id="page-20-0"></span>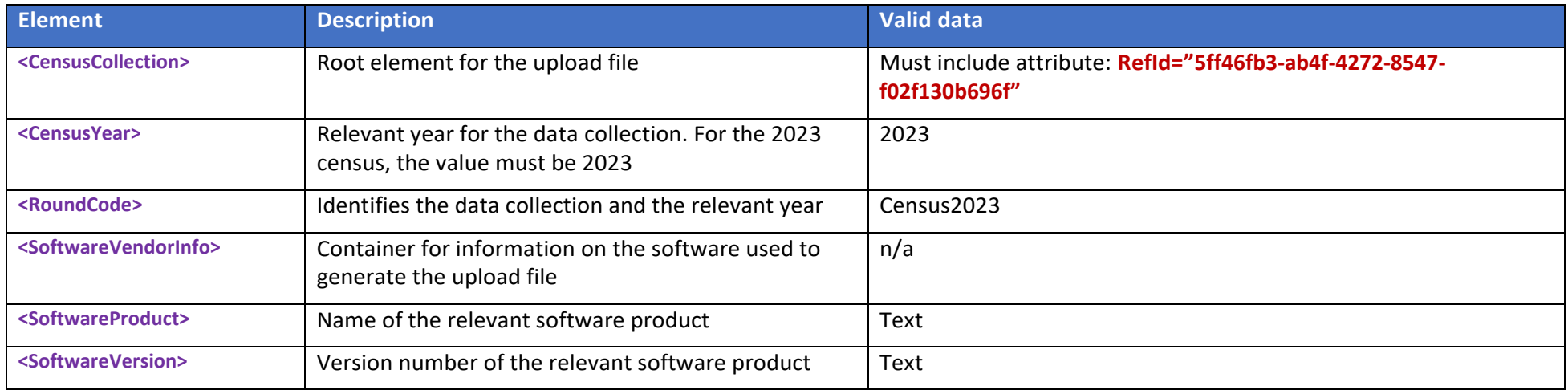

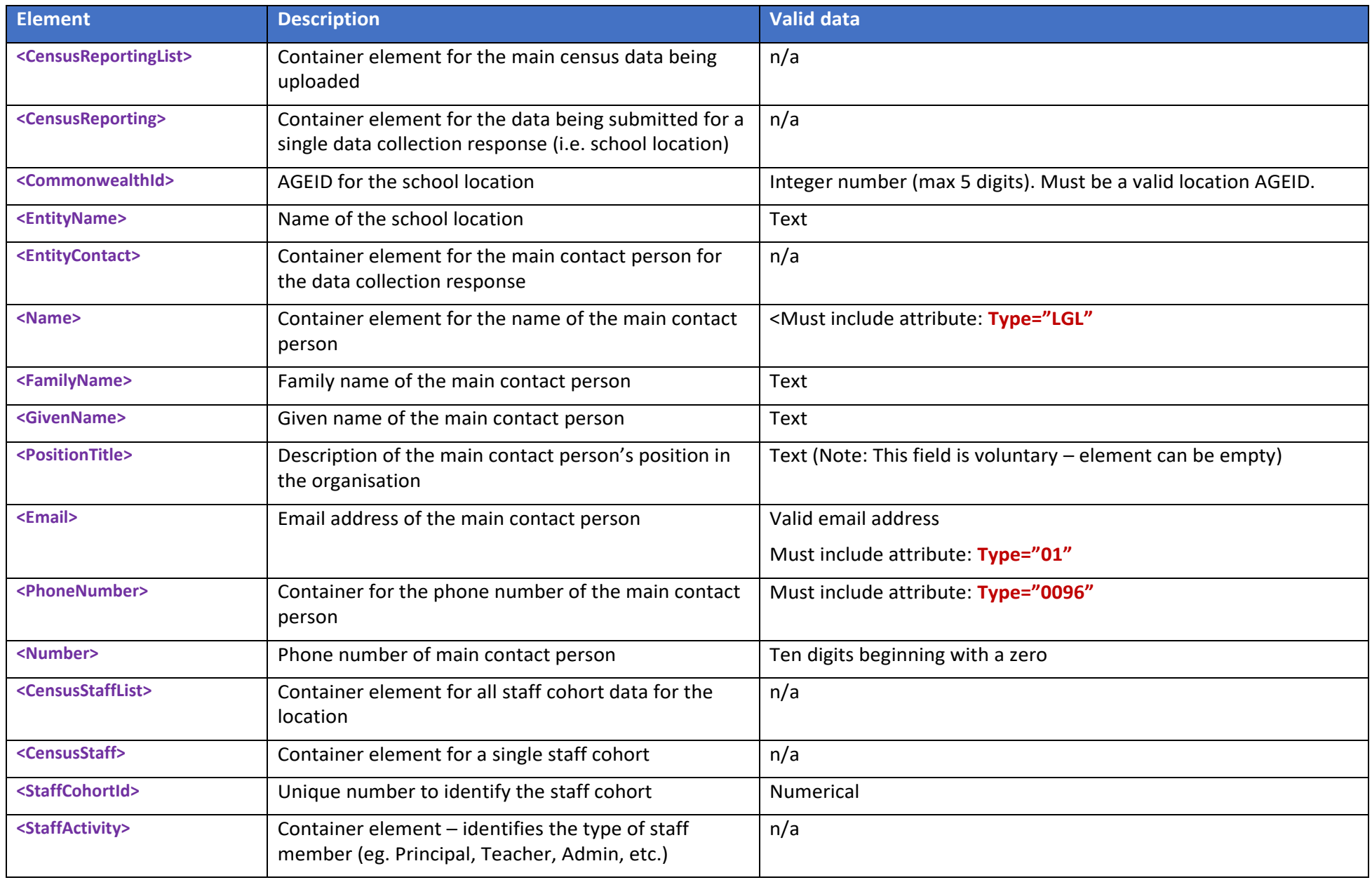

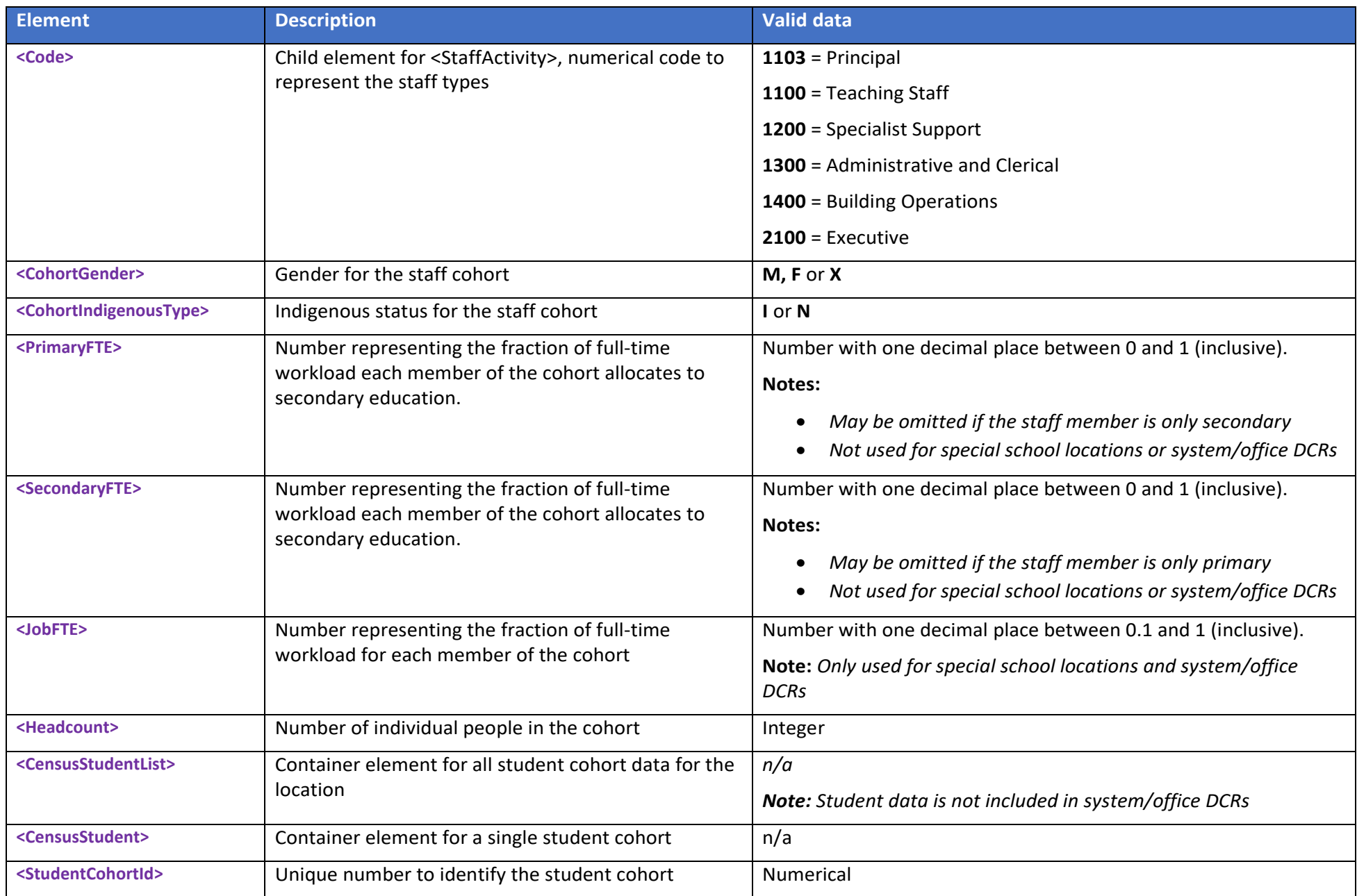

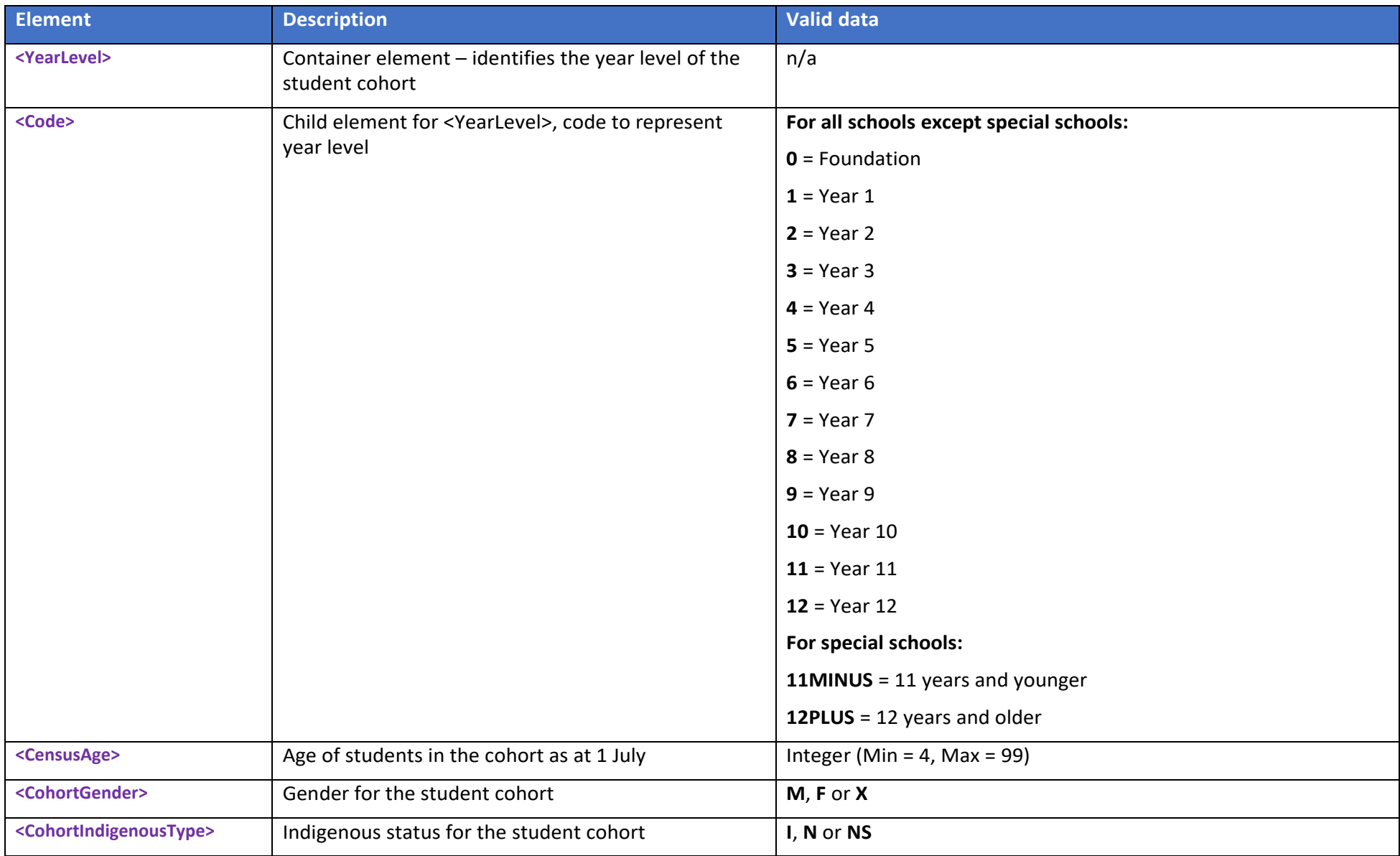

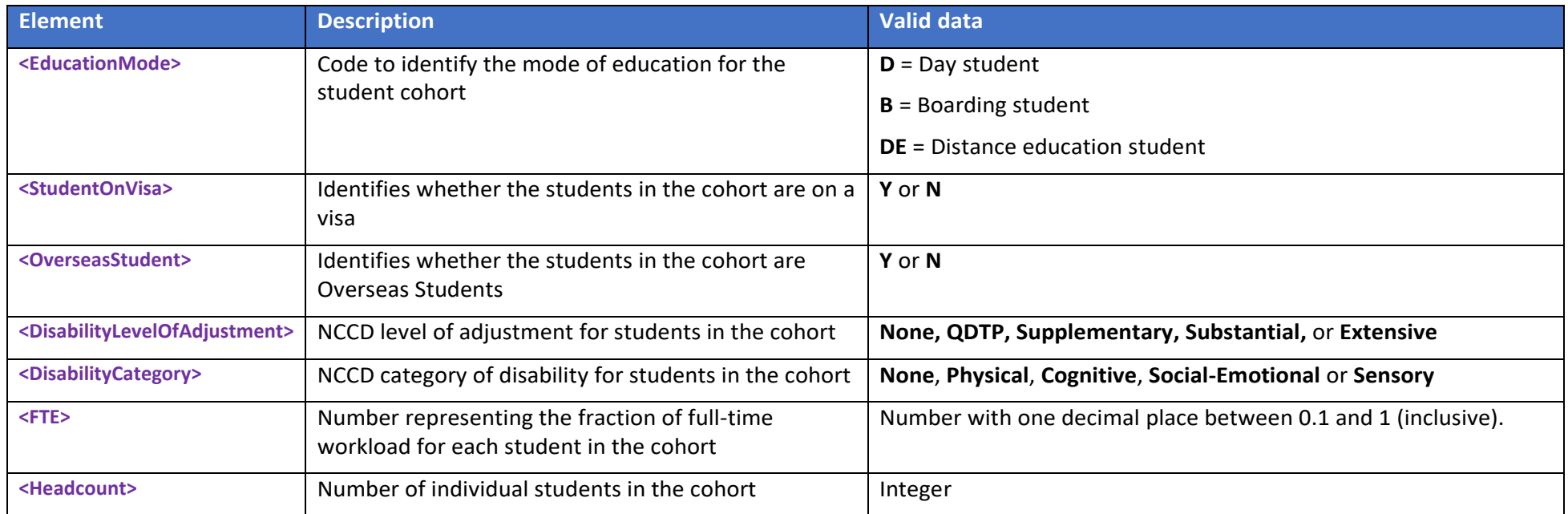

### <span id="page-25-0"></span>**Example XML code**

```
<CensusCollection RefId="5ff46fb3-ab4f-4272-8547-f02f130b696f">
   <CensusYear>2023</CensusYear>
   <RoundCode>Census2023</RoundCode>
   <SoftwareVendorInfo>
       <SoftwareProduct>Census Upload Tool - Excel</SoftwareProduct>
          <SoftwareVersion>Version 3.3</SoftwareVersion>
   </SoftwareVendorInfo>
   <CensusReportingList>
       <CensusReporting>
          <CommonwealthId>99999</CommonwealthId>
          <EntityName>Example School Location</EntityName>
          <EntityContact>
              <Name Type="LGL">
                 <FamilyName>Bunchofnumbers</FamilyName>
                  <GivenName>Firstname</GivenName>
              </Name>
              <PositionTitle>Principal</PositionTitle>
              <Email Type="01">fictional@example.com.au</Email>
              <PhoneNumber Type="0096">
                  <Number>0200000000</Number>
              </PhoneNumber>
          </EntityContact>
          <CensusStaffList>
              <CensusStaff>
                 <StaffCohortId>2</StaffCohortId>
                  <StaffActivity>
                     <Code>1103</Code>
                 </StaffActivity>
                  <CohortGender>F</CohortGender>
                  <CohortIndigenousType>I</CohortIndigenousType>
                  <PrimaryFTE>0.5</PrimaryFTE>
                  <SecondaryFTE>0.5</SecondaryFTE>
                  <Headcount>1</Headcount>
              </CensusStaff>
          </CensusStaffList>
          <CensusStudentList>
              <CensusStudent>
                  <StudentCohortId>2</StudentCohortId>
                  <YearLevel>
                     <Code>0</Code>
                  </YearLevel>
                  <CensusAge>5</CensusAge>
                  <CohortGender>M</CohortGender>
                  <CohortIndigenousType>N</CohortIndigenousType>
                  <EducationMode>D</EducationMode>
                  <StudentOnVisa>Y</StudentOnVisa>
                  <OverseasStudent>N</OverseasStudent>
                 <DisabilityLevelOfAdjustment>Supplementary</DisabilityLevelOfAdjustment>
                 <DisabilityCategory>Physical</DisabilityCategory>
                 <FTE>1.0</FTE><Headcount>1</Headcount>
              </CensusStudent>
          </CensusStudentList>
       </CensusReporting>
   </CensusReportingList>
</CensusCollection>
```